# 1.4.3 ESR-10 - 1.4.3

- $\bullet$  DHCP • ESR-10, TFTP-
- $\bullet$  ESR-10
- GRE keepalive

ESR10 1.4.3 1.0.9.

1.4.3 DHCP . 43 16, , , . : "0x10:05:31:2e:34:2e:33". TFTP-. 1.4.3 , ESR-10. 1.4. : 1.4.0 SNMP, SNMP . 1.4.1 GRE-, factory-config SNMP . 1.4.1 MTU - GRE ( GRE). MTU - , GRE, MTU - . ESR-10 TFTP-, 121 DHCP- (TFTP- ).

### <span id="page-0-0"></span>**DHCP**

```
class "esr10.vl2304" {
 log(info, concat("Case esr10.vl2304 class for ",binary-to-ascii(16, 8, ":", packet(28, 6))));
  match if (
   \sqrt{ }\left( \text{binary-to-ascii} (10, 8, ..., m) \right) packet(24, 3)) = "172.30.0") or
      \left( \text{binary-to-ascii}(10, 8, ..., \text{ packet}(12, 3)) = "172.30.0") \text{ or} \right)\left( \text{binary-to-ascii}(10, 8, ..., \text{packet}(24, 3)) = "172.30.1" \right) or
      (binary-to-ascii(10,8, "." , packet(12,3)) = "172.30.1")\rightarrowand
    \sqrt{2}(substring (option vendor-class-identifier, 0, 6) = "ESR-10")
    \rightarrow) \boldsymbol{i}}
subnet 172.30.0.0 netmask 255.255.254.0 {
option routers 172.30.0.1;
option subnet-mask 255.255.254.0;
option ms-classless-static-routes 29, 192,168,20,0, 172,30,0,1;
option rfc3442-classless-static-routes 29, 192,168,20,0, 172,30,0,1;
pool {
 allow members of "esr10.vl2304";
 default-lease-time 86400;
  max-lease-time 87000;
  option tftp-server-name "100.123.0.2";
      DHCP-43, 1.4.3
\#if substring (option vendor-encapsulated-options, 2, 5) = "1.4.3" {
    option bootfile-name "ESR10GRE-1.4.3.txt";
 \}#vendor-class-identifier
  elsif option vendor-class-identifier = "ESR-10" {
    option bootfile-name "ESR10GRE.txt";
  \left\{ \right\}range 172.30.0.10 172.30.1.254;
\}\}
```
# <span id="page-0-1"></span>ESR-10, TFTP-

÷

copy -v ESR10GRE.txt ESR10GRE-1.4.3.txt

:

```
#!/usr/bin/clish
#12 # 12",hostname ESR-10GRE
tech-support login enable
root login enable
boot host auto-config \# TFTP-,
object-group service telnet
 port-range 23
exit
object-group service ssh
 port-range 22
exit
object-group service dhcp_server
 port-range 67
exit
object-group service dhcp_client
 port-range 68
exit
object-group service ntp
 port-range 123
exit
object-group network MNG
 ip address-range 100.123.0.2
 ip prefix 172.30.0.0/23
 ip prefix 192.168.20.0/29
exit
vlan 2,10-11
exit
security zone trusted
exit
security zone GRE
exit
snmp-server
snmp-server community "private1" rw # community 8 128 
snmp-server community "public11" ro # community 8 128 
snmp-server host 100.123.0.2
exit
snmp-server system-shutdown # SNMP-
bridge 1
 description "Tunnel-IP"
  vlan 2
  security-zone GRE
  ip address dhcp
 ip dhcp client ignore router
  enable
exit
bridge 2
  description "userDATA"
  enable
exit
bridge 3
 description "mgmt_ESR10"
  security-zone trusted
```

```
 ip address dhcp
  enable
exit
interface gigabitethernet 1/0/1
 switchport access vlan 2
exit
interface gigabitethernet 1/0/2
  switchport mode trunk
 bridge-group 2
exit
interface gigabitethernet 1/0/3
  switchport access vlan 10
  bridge-group 2 tagged
exit
interface gigabitethernet 1/0/4
  switchport access vlan 10
  bridge-group 2 tagged
exit
interface gigabitethernet 1/0/5
  switchport mode trunk
  bridge-group 2
exit
interface gigabitethernet 1/0/6
 switchport access vlan 2
exit
tunnel gre 1
 m \text{tu} 1462 \text{m} \text{tu} 4, -,
 keepalive dst-address 172.30.2.1 \qquad #, keepalive. , bridge 3
  keepalive dhcp dependent-interface bridge 1 # , keepalive
  keepalive dhcp dependent-interface bridge 3 # , keepalive
  keepalive enable # keepalive
  mode ethernet
  local interface bridge 1
  remote address 192.168.20.1
  enable
exit
tunnel gre 1.1
  bridge-group 3
  mtu 1458 # MTU - , . MTU - 1500 tftp - 
  snmp init-trap
  enable
exit
tunnel gre 2
  mtu 1462 
  mode ethernet
 bridge-group 2
 local interface bridge 1
 remote address 192.168.20.2
  enable
exit
security zone-pair trusted self
  rule 10
    action permit
    match protocol any
    match source-address MNG
    match destination-address any
    enable
  exit
exit
security zone-pair GRE self
 rule 10
    action permit
    match protocol any
    match source-address MNG
    match destination-address any
    enable
  exit
exit
```
ip telnet server ip ssh server

 ${\tt ntp}$  enable ntp server 100.123.0.2 exit

# <span id="page-3-0"></span>**ESR-10**

1. TFTP-:

```
esr-10# copy tftp://100.123.0.2:/esr10-1.4.3-build3.firmware fs://firmware
Download firmware from tftp://100.123.0.2:/esr10-1.4.3-build3.firmware...
                      esr10-1.4.3-build3.firmware
Write firmware...
Erasing 128 Kibyte @ f4e0000 -- 100 % complete
Writing data to NAND...
Firmware updated successfully.
```

```
2., :
```
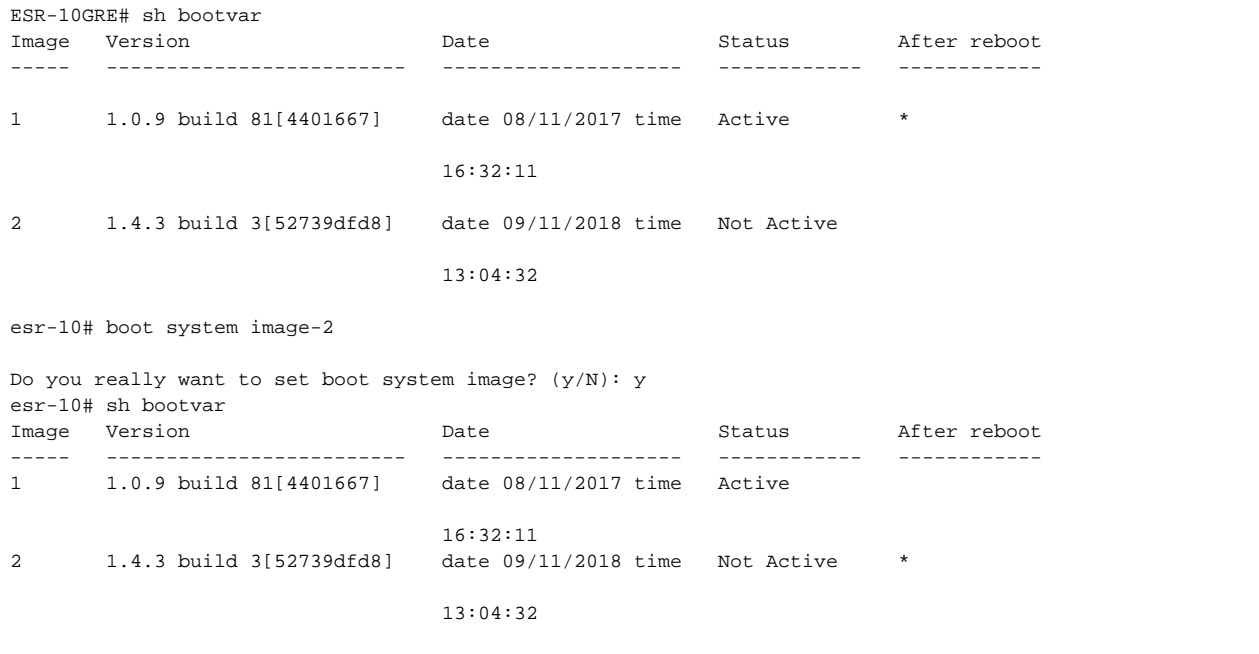

#### 3. ESR-10:

ESR-10GRE# reload system Do you really want to reload system ?  $(y/N)$ : y **4.** , :

```
ESR-10GRE# show running-config tunnels
tunnel gre 1
  mtu 1462
  keepalive dst-address 172.30.2.1
 keepalive dhcp dependent-interface bridge 1
  keepalive dhcp dependent-interface bridge 3
  mode ethernet
  local interface bridge 1
  remote address 192.168.20.1
  enable
ESR-10GRE# show running-config snmp
snmp-server
snmp-server system-shutdown
snmp-server community "private1" rw
snmp-server community "public11" ro
snmp-server host 100.123.0.2
exit
snmp-server system-shutdown
```
<span id="page-4-0"></span>5. SNMP-community - EMS "" ESR-10.

## GRE keepalive

GRE ( tunnel gre 1).

GRE keepalive:

keepalive dst-address - IPv4, keepalive, ; keepalive dhcp dependent-interface - , IP- keepalive. . bridge 1 bridge 3; keepalive enable - keepalive; keepalive retries - , keepalive. 6; keepalive timeout - , , keepalive dst-address. 10; keepalive dhcp link-timeout -, keepalive, IP-, keepalive dhcp dependent-interface. 10.

GRE keepalive: deafult lease-time, DHCP- , ESR-10 ( GRE) :

**default-lease-time > (retries \* timeout + dhcp link-timeout) \* 2 + 10.**

GRE keepalive, default-lease-time ESR-10 150- .